2015 PLS-CADD Advanced Training and User Group Meeting

# Efficient Distribution Modeling

#### Presented by: Gary Clark, P.E.

gary.clark@NV5.com

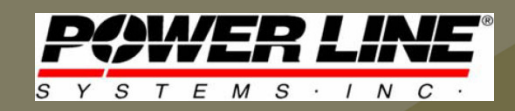

June 3, 2015

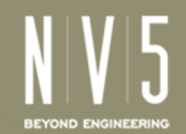

### Purpose

- Take advantage of time-saving new features
	- –3D Graphical Stringing
	- – $-$  Add XY Structure Placement
- Useful shortcut for any type of design
	- –Distribution, Transmission, Telecommunication
	- –Various Substation Structures
	- – Poles, Towers, Service "Sticks", and my proposed "final exam" hybrid model if there was a PLS-CADD Certification Test to qualify new users…

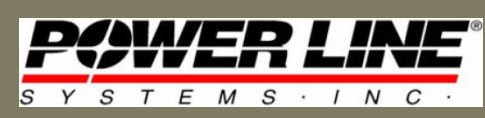

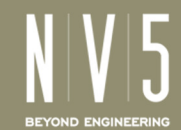

### Cambodia Tower/Pole Hybrid

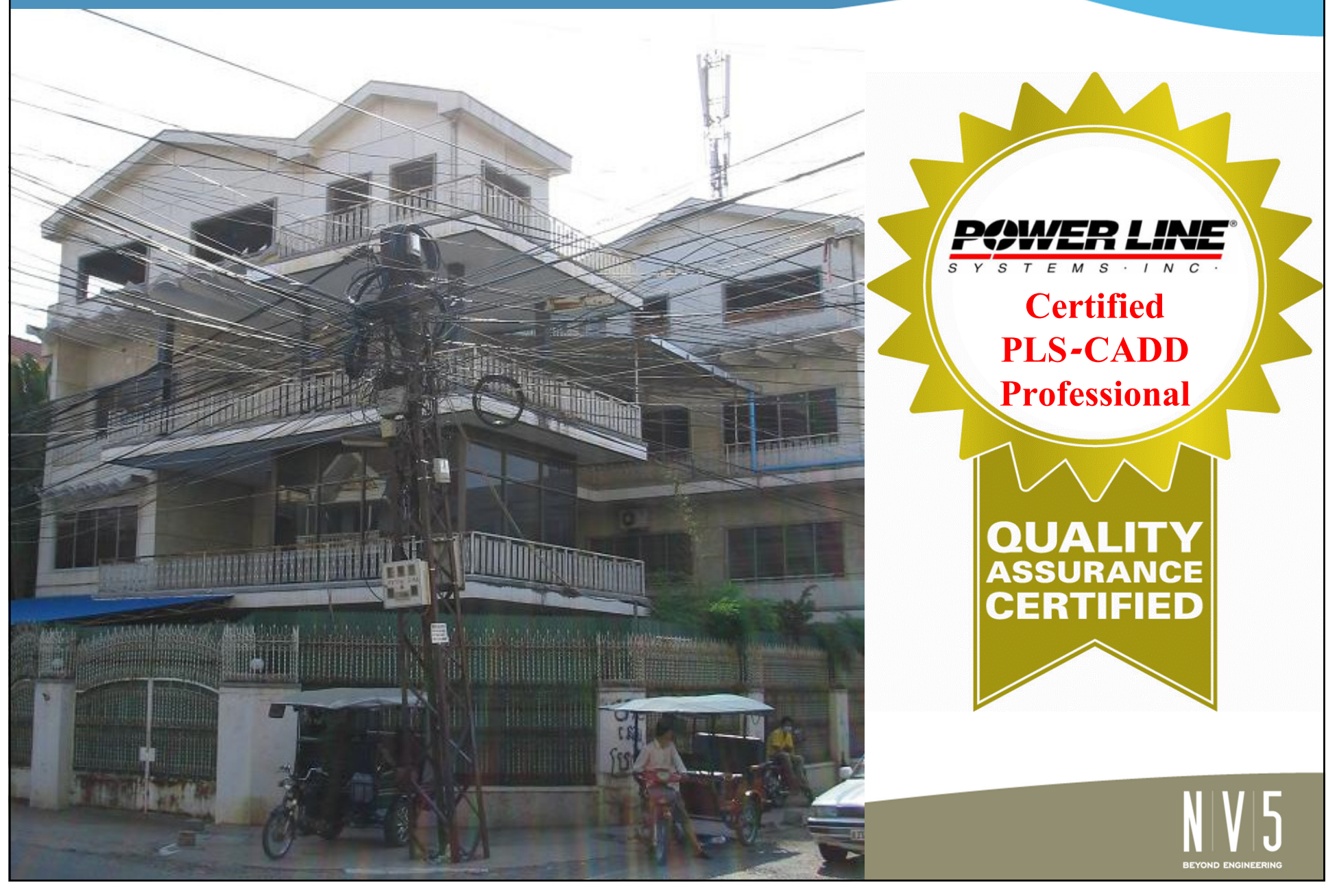

# Introduction - 3D Graphical Stringing

- • Not brand-new (~1yr) but new since the last ATUG
	- –— Helpful stringing method in Profile, 3D, and Plan views<br>Referentive Price Hills

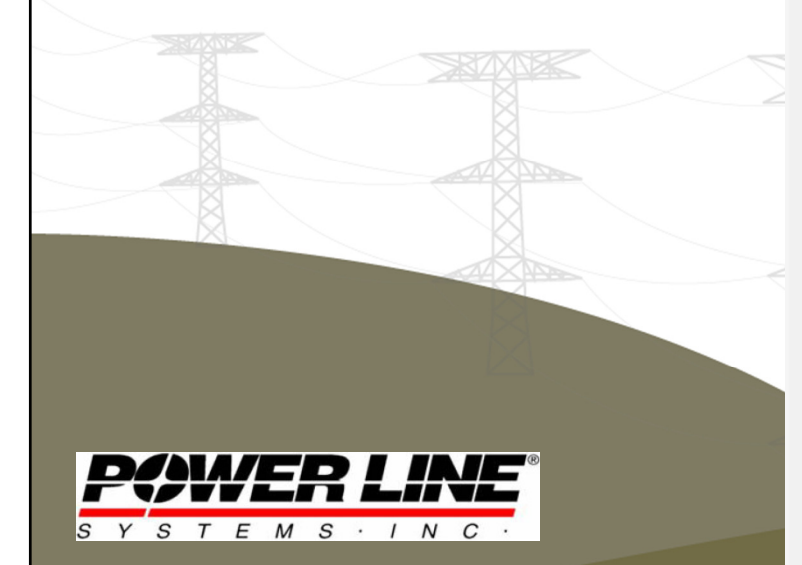

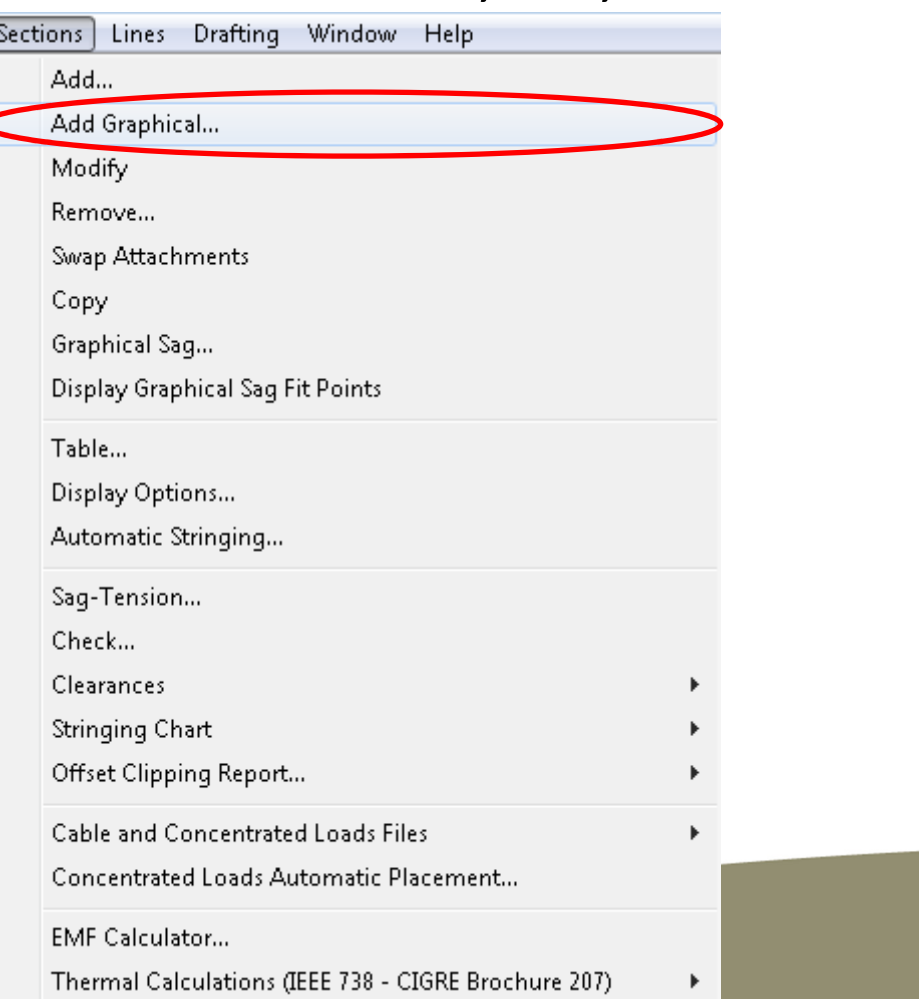

# 3D Graphical Stringing Benefits

- Simplifies stringing to other alignments
- Easily skip structures in the same alignment
- Allows you to see the sets and phases to choose from, to avoid swapping attachments later on
- Can string single or multiple sections in one step
- Recommend graphical stringing either in 3D view or using 3D structures in Profile view
	- – $-$  To confirm you have chosen the correct side

– $-$  To verify if phasing must be altered or swapped

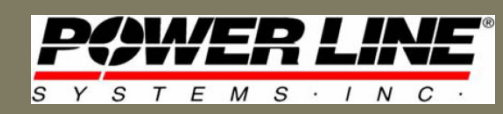

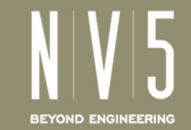

### Previous Stringing Methods

- $\bullet$  Limited by Section Stringing dialog box
	- – $-$  If you wanted to skip a structure, choose "None" attachment
	- – $-$  If you wanted a new alignment, choose "None" attachment and alternate between choosing "Next Branch" and "Next" until/if you reach your desired structure

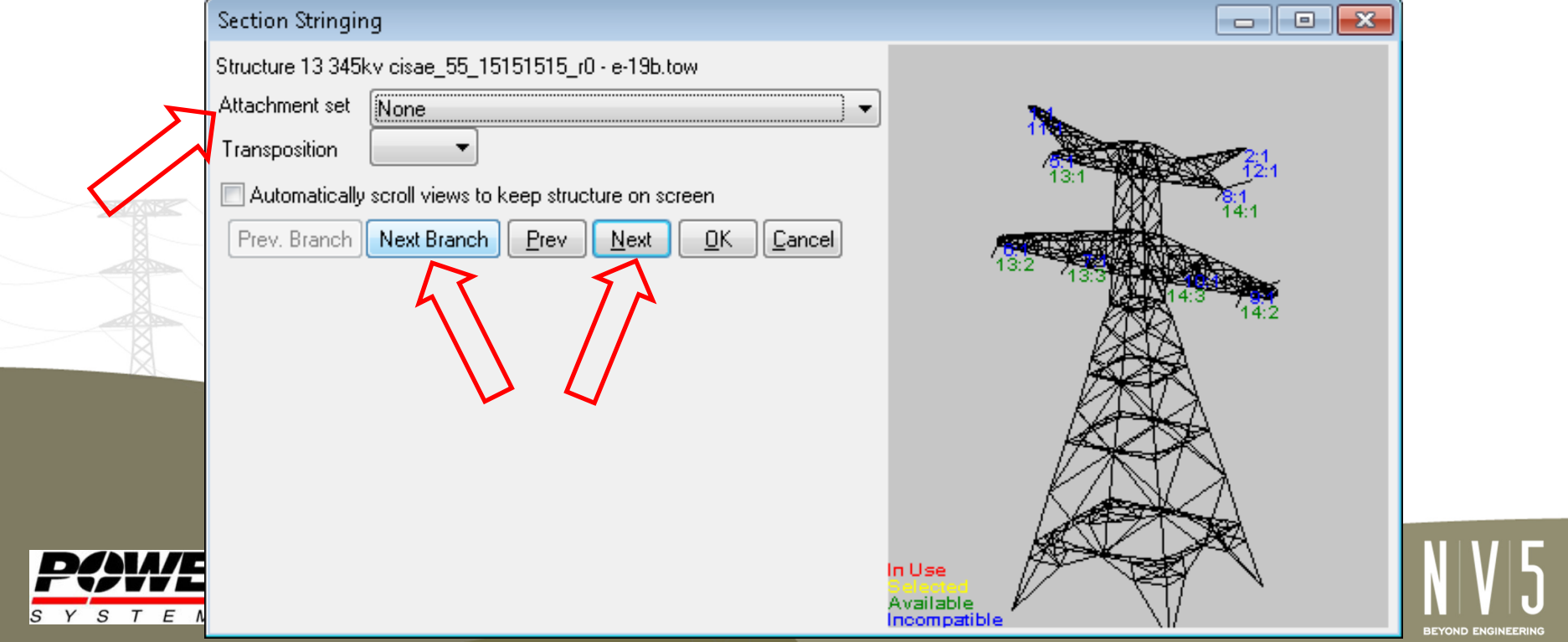

# 3D Graphical Stringing – Profile View

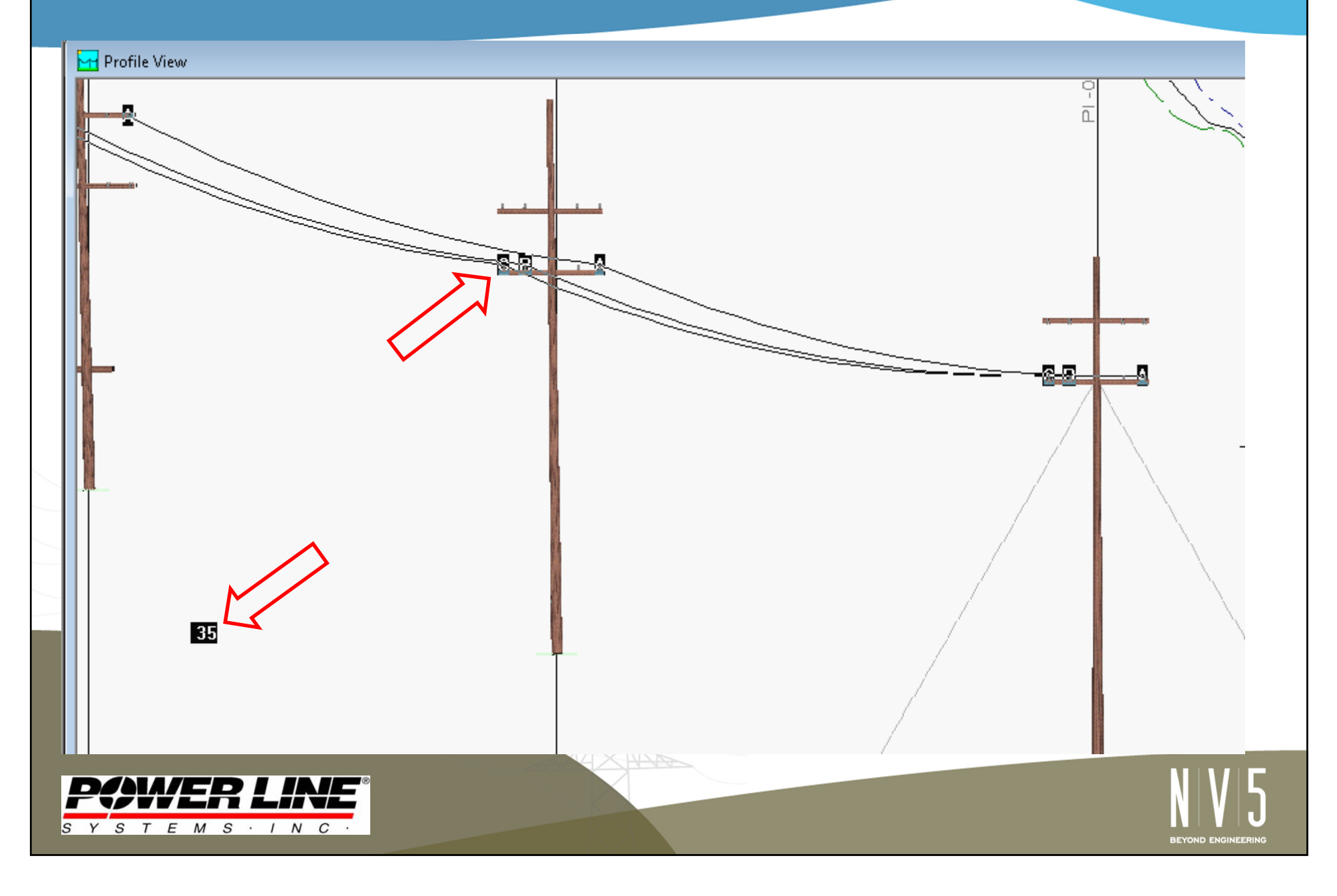

# 3D Graphical Stringing – 3D View

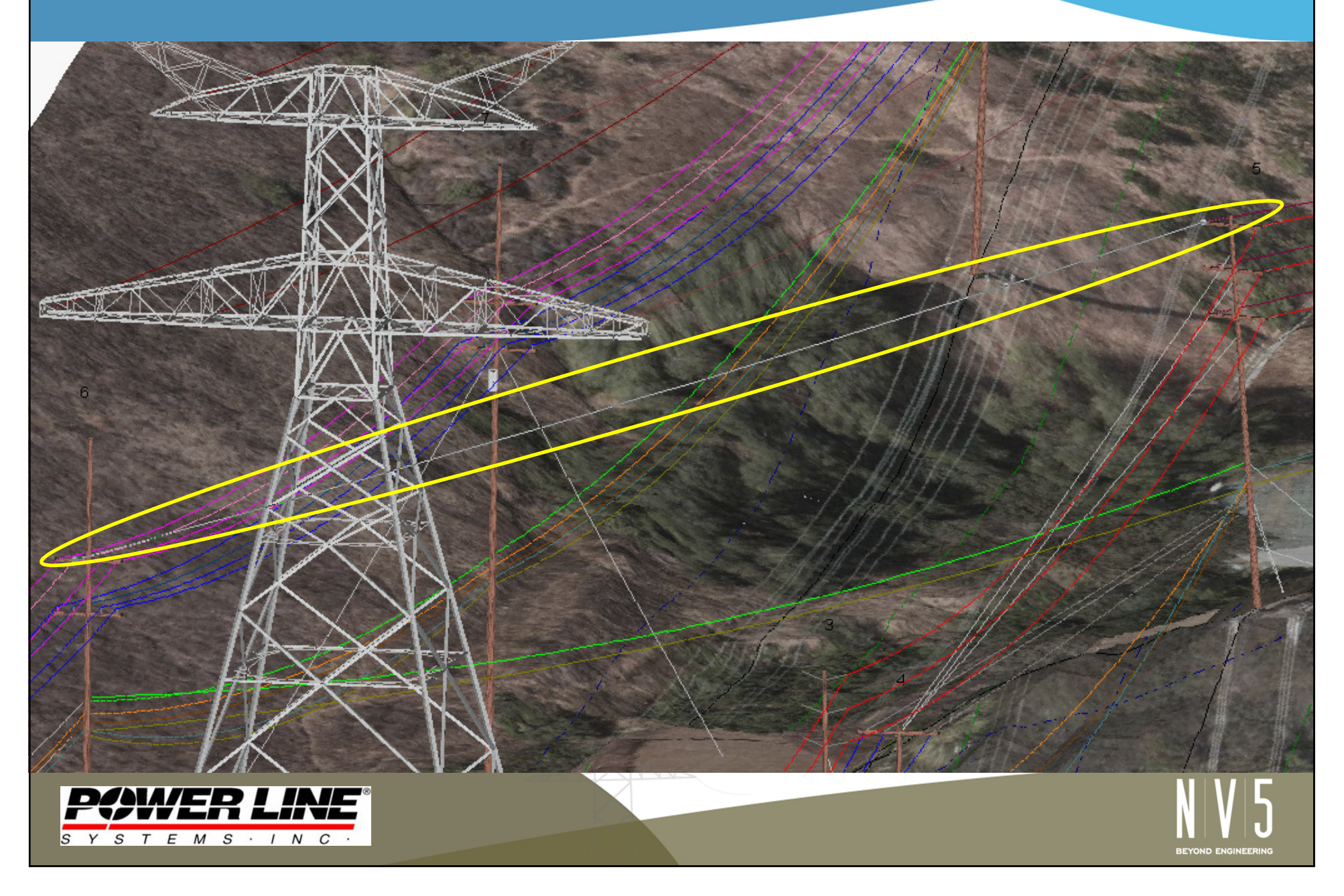

# 3D Graphical Stringing – 3D View

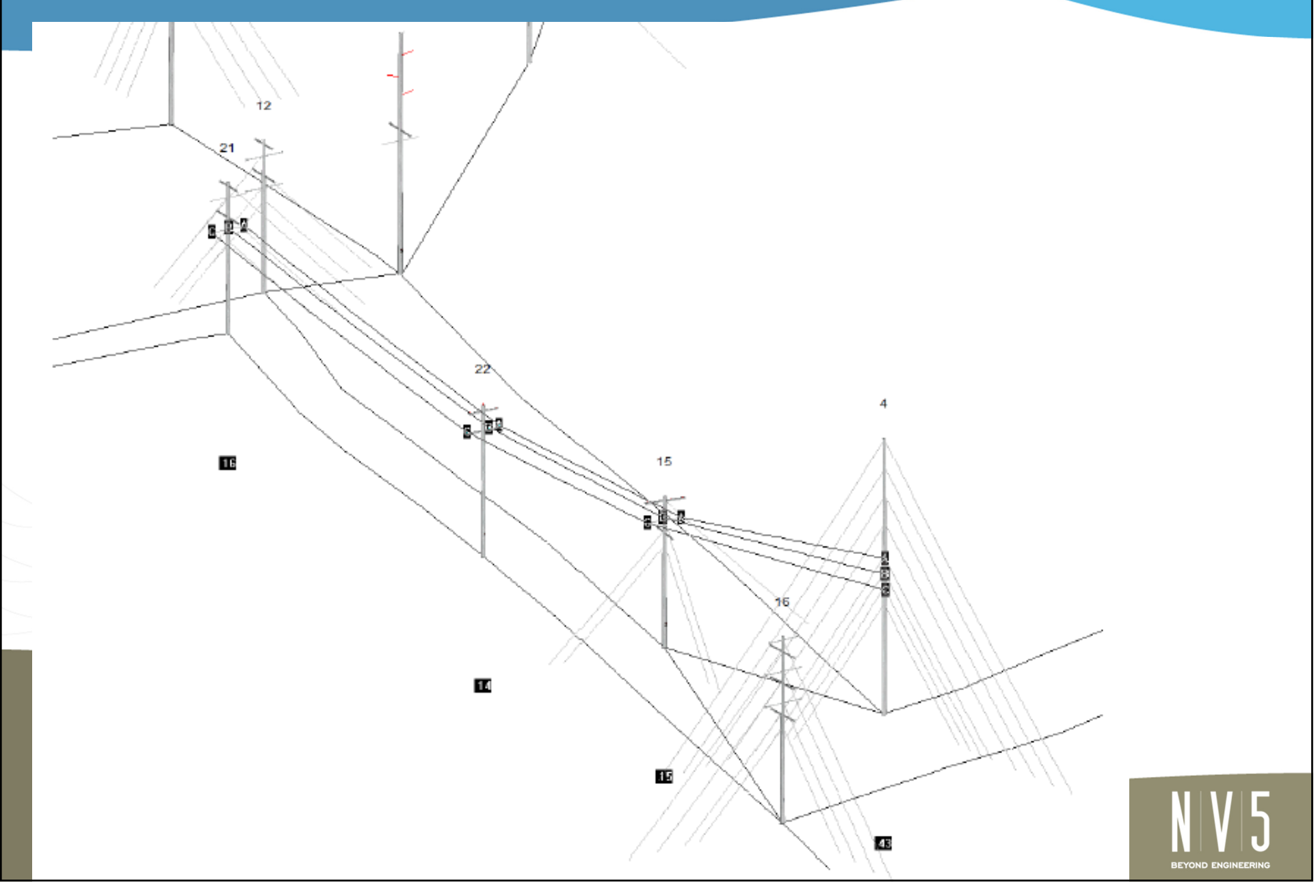

# 3D Graphical Stringing – Plan View

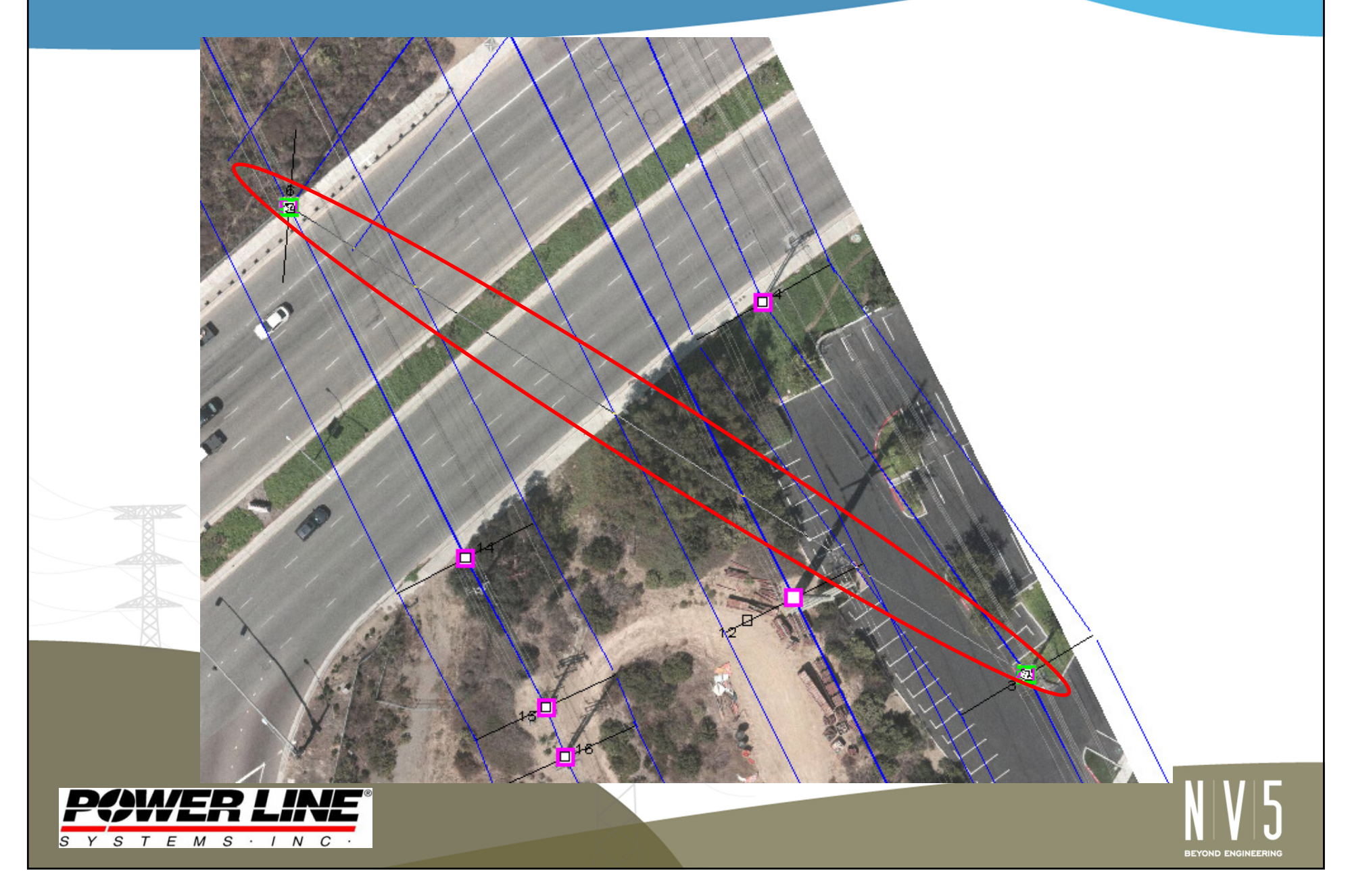

#### Introduction – Add XY Structure Placement

- A new or existing alignment is no longer necessary to add a new structure
- • Two options to choose from with the "left-click" menu
	- – $-$  Add XY Structure
	- – $-$  Add XY Structure along Line

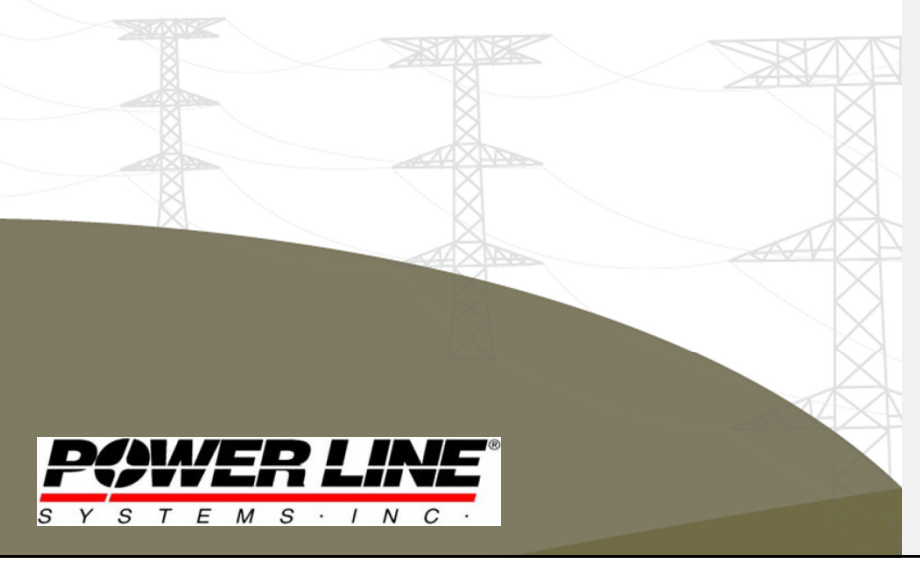

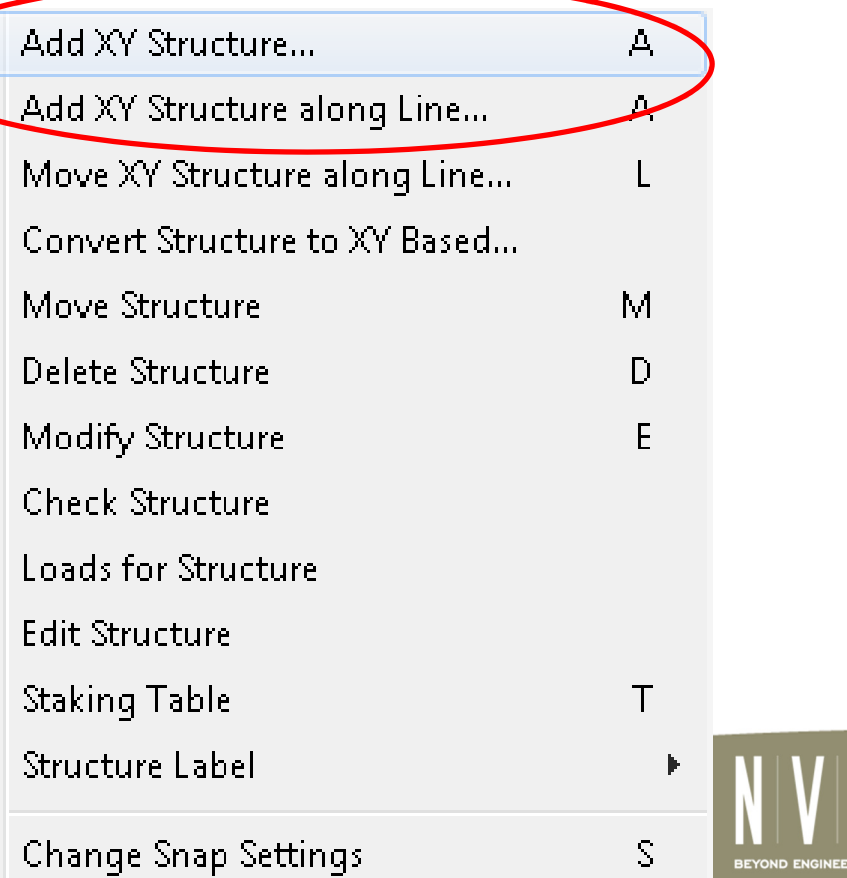

### Add XY Option Differences

#### • Add XY Structure

- – Useful when you want to place a structure exactly in an existing spot, such as using survey data or images
- Add XY Structure along Line
	- – Useful when you are attempting to add a structure along a specific path, such as along a sidewalk or directly in line between two structures

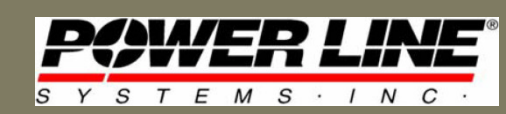

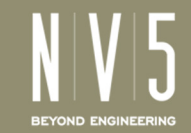

### Add XY Option Recommendations

- Add XY Structure
	- –– Select "Freehand" in the Entity Info Snap Modes so that you can place your new structure anywhere
- Add XY Structure along Line
	- –- Select "Survey Points" in the Entity Info Snap Modes so that you can select "Add XY" line based on survey point entities such as pole base, edge of sidewalk, etc.

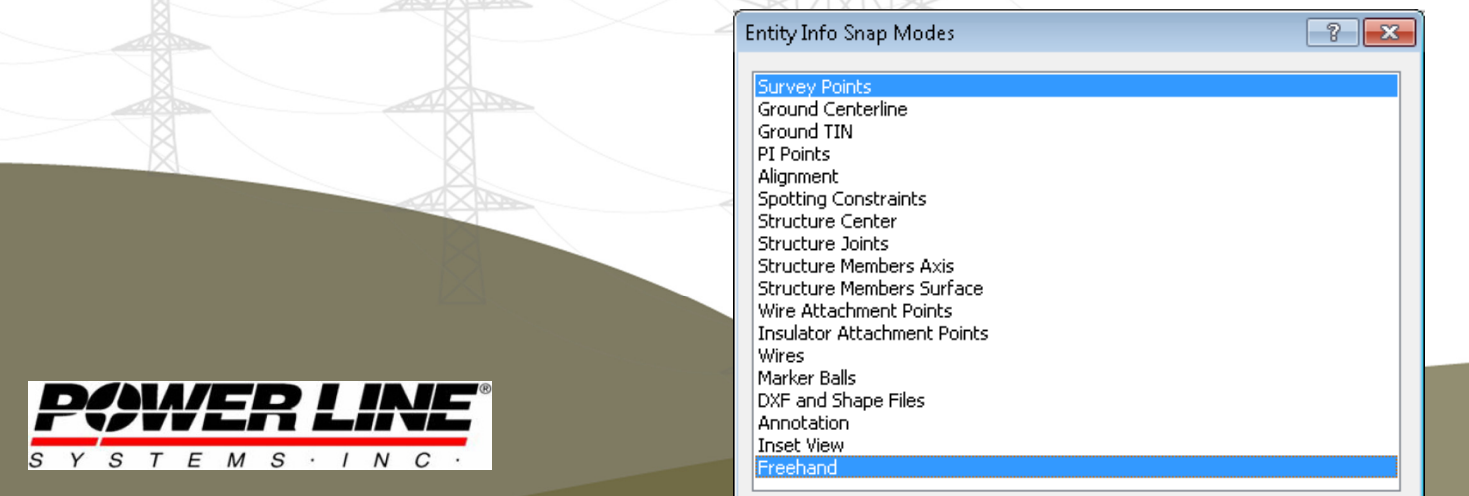

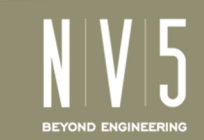

### Additional Snap Mode Options

- Type "s" when using the "Add XY Along Line" feature to bring up an advanced Snap menu
- Additional snap options now include:
	- –– Choose distance along line (percentage or footage)
	- – $-$  Set elevation with Z or TIN
	- – $-$  Set offset from line
	- – $-$  Set orientation of structure

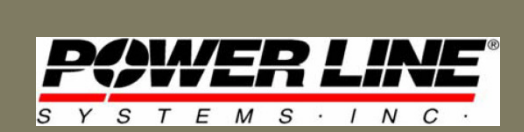

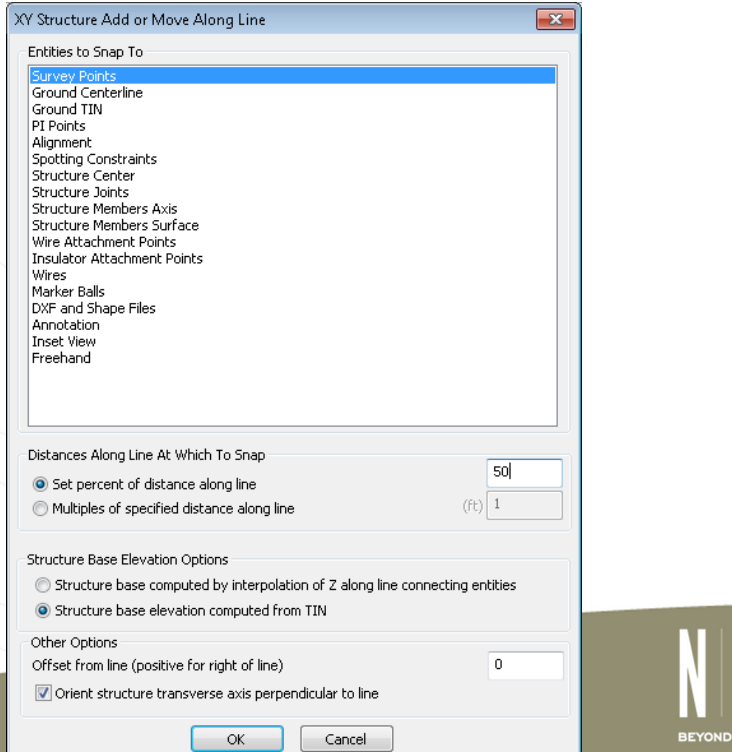

#### Add XY Structure Along Line @ 50% Distance

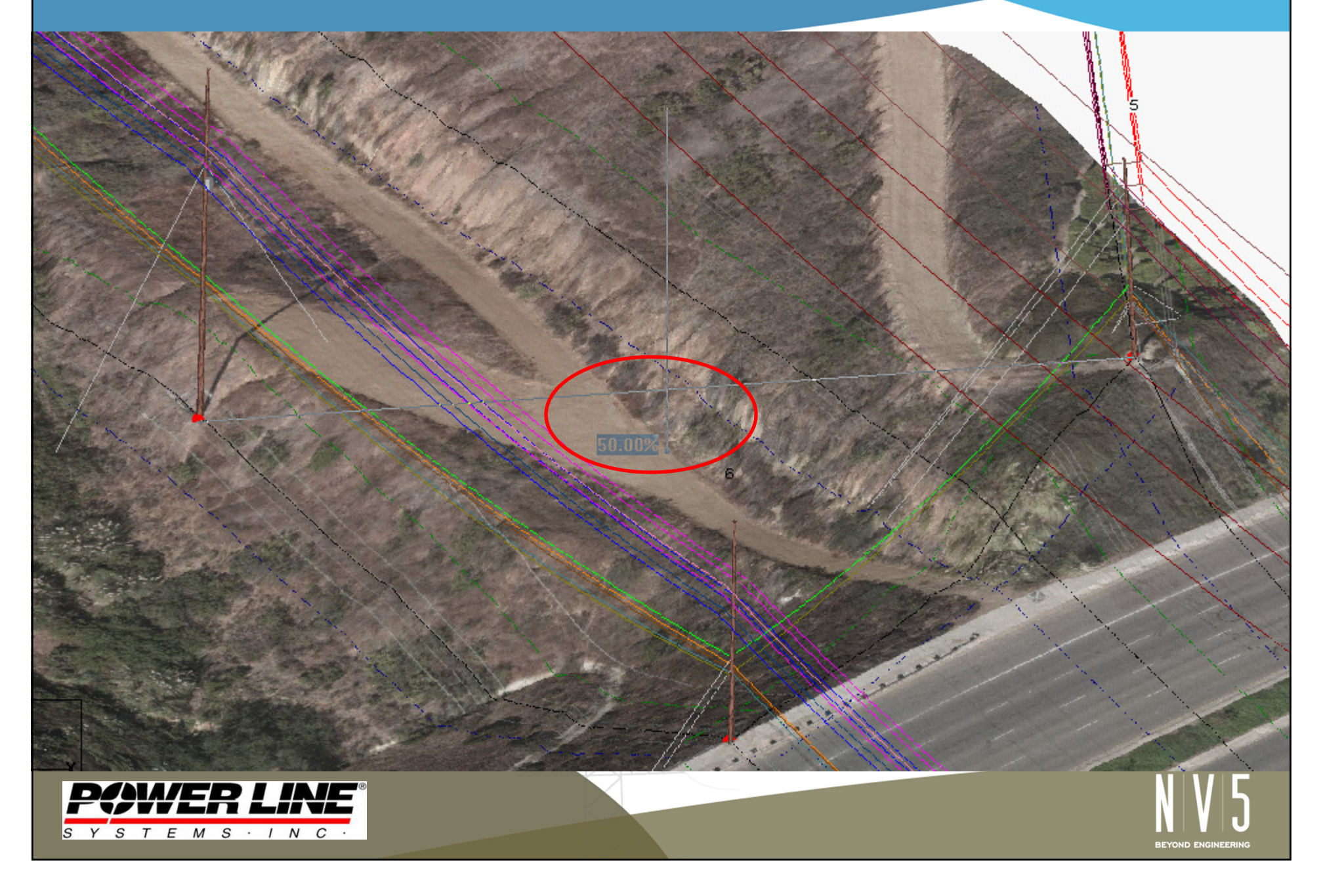

### Add XY and 3D Stringing Demonstration

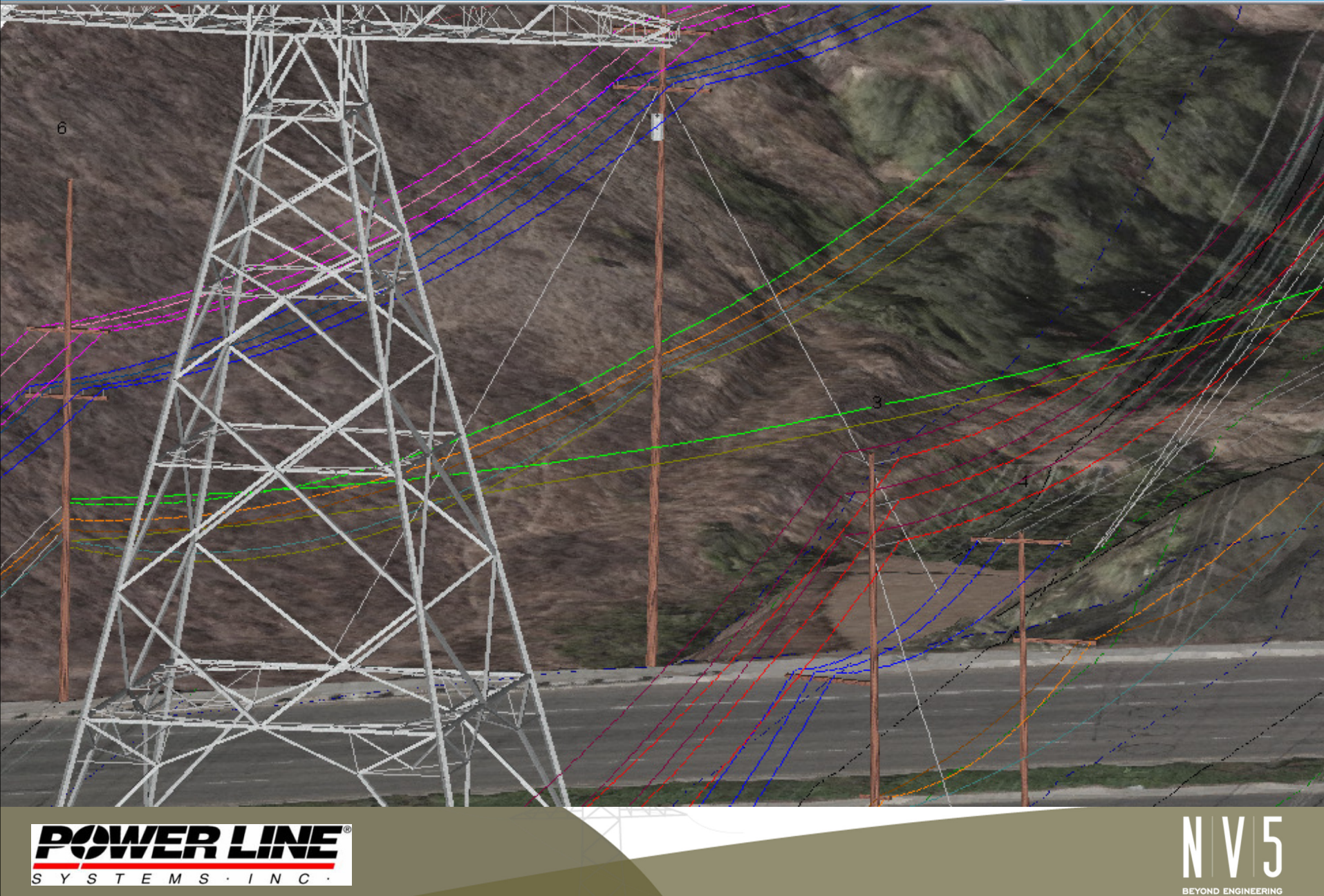

# Most Common Applications

- 3D Graphical Stringing
	- $-$  Quickly and accurately string to different alignments
	- Quickly skip structures in same alignment when stringing
	- Quickly and accurately switch set numbers when stringing
- XY Structure Placement
	- – Minor distribution crossings and service feeds (especially those that won't require future design edits)
	- – Quick hypothetical initial look at potential solutions, such as modeling the impact of a mid-span interset (Add XY at 50%)
	- – $-$  Model above transmission crossings for quick clearance checks

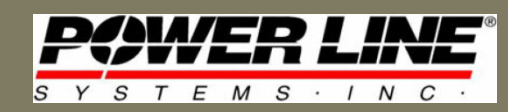

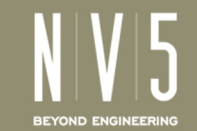

### Future Use Recommendations

- For new features like these, keep providing feedback and recommendations to support@powline.com
- There have been many updates in the past couple years, so perhaps your recommendation/request might already be implemented in another menu

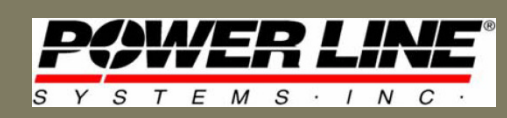

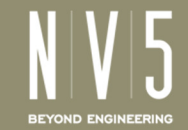

# Thank you for your time!Any questions? $\overline{s}$  $\tau$  $\sqrt{2}$  $\overline{M}$  $\overline{S}$  $\overline{N}$  $\sim$